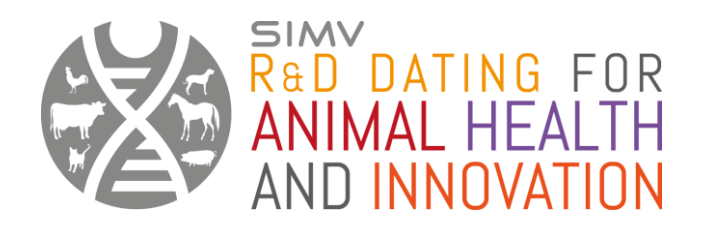

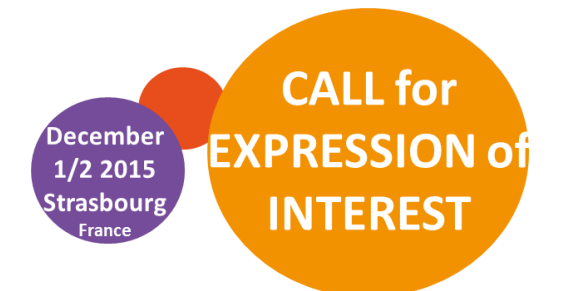

# How to register

# "R&D dating for animal health and innovation"

## Rencontres de recherche en santé animale

# **To enjoy preferential registration rates, follow this [link](http://rdd.simv.org/en) and click on "Register to the event" (top right)**

## 1. Recording

L

 Indicate your interest for the event « R&D dating for animal health and innovation" (Please note that, registering for this event opens up access to all of Biofit)

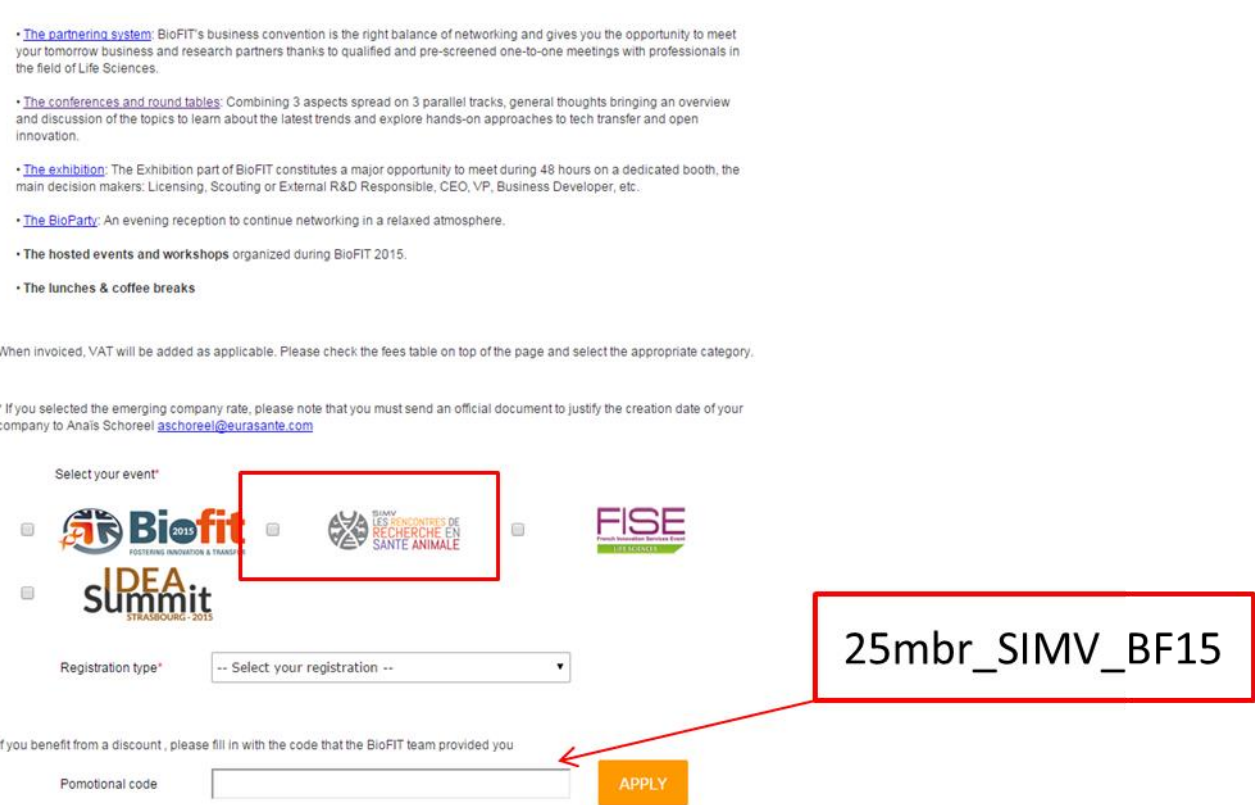

 Indicate in the field "promotional code": You can benefit from 25% off the refular/BioFIT price (indicate the code 25mbr\_SIMV\_BF15). This provide access to the platform to search for teams and manage meetings. Coffee breaks and lunches on December 1st and 2nd are included.

- If you wish to register other people from your company, you have two options:
	- $\triangleright$  The persons who come with you do not wish any access to the platform and do not wish to manage any meeting by themselves. Nevertheless, they can be by your side during every meetings. In that case, this person can register on its own by indicating the promotional code: VIS\_mbrSIMV\_BF15 (250 Euros: this includes lunches and coffee breaks during the two days).
	- $\triangleright$  The persons who come with you wish to have their own profile to meet teams in parallel of you: please mention the name of these persons during your own registration in the field "Comments ". Once your registration is validated, these persons can register by indicating the promotional code: 25mbr\_SIMV\_BF15: 25% off the regular price and is valid anytime.

In the case these persons register after your registration has been validated, mention in there registration form that other people from the company are already registered.

### 2. Create your profile

Your registration will be validated under approximately 24 hours. You will receive confirmation of your ID and password to create your own profile and the profile of your company. BioFIT will further contact you for the payment.

#### 3. Look for any information

A webside dedicated to the event is online: [http://rdd.simv.org](http://rdd.simv.org/) 

Find all the information related to the event. The public teams and the list of the companies who will attend the event will be implemented as one goes along, so that you can check the global research offer before the platform is opened.

#### 4. Search for teams and take appointments

Approximately 1 month before the event, you will be warned by e-mail that the platform is opened. You will be able to start looking for teams with keywords. You can send request for meetings (wait for their validation by the team), receive requests for meetings (and accept or refuse them). Via this platform, you can manage your schedule until the day of the event (and make yourself unavailable if you wish to participate to one or several conferences).

**Contacts** 

Communication: Laetitia Steffen [l.steffen@simv.org](mailto:l.steffen@simv.org) / 01 53 34 43 49

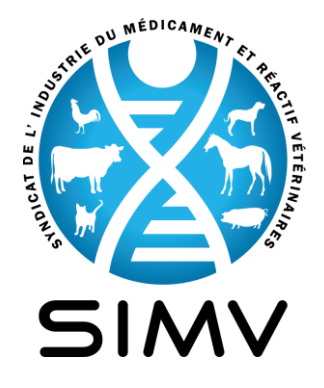